## **EVOLVEO**

**Návod na instalaci Win10\_64Bit do EVOLVEO WinPC X5 v případě, že nemáte možnost obnovy z instalace umístěné na disku.**

- připravte si USB flash disk o minimální kapacitě 8 GB, naformátujte ho na FAT32 a vyplňte Jmenovku svazku: WINPE
- stáhněte si instalační soubory **Win10\_64Bit** z ftp://ftp.evolveo.com/smart-tv-windows-pc/winpc-x5/software/
- rozbalte instalační soubory a adresáře do rootu USB flash disku
- připojte USB flash disk do WinPC X5 a připojte klávesnici a případně myš
- zapněte WinPC X5 a držte klávesu F7 dokud se neobjeví bootovací nabídka
- vyberte Váš USB flash disk např:

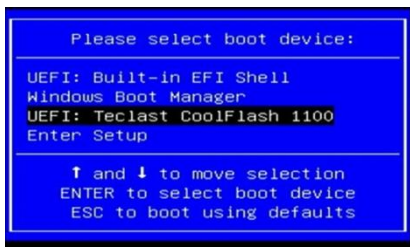

- proběhne instalace Win10\_64Bit
- po instalaci proběhne restart a první naběhnutí systému a zobrazí se nabídka:
	- System Preparation Tool 3.14

Zvolte volby viz.obrázek a klikněte na OK

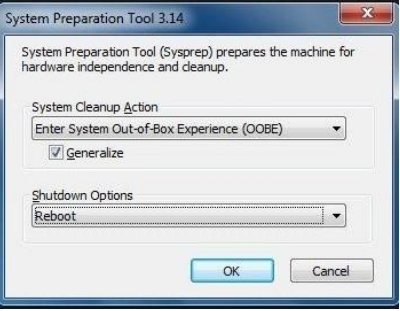

poté se dokončí instalace a můžete přejít k nastavení Windows 10